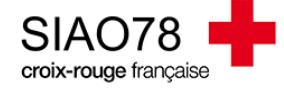

## Retirer une personne à une demande d'insertion existante

Profil concerné : Premier Accueil et Utilisateur Hébergement

Si vous souhaitez retirer une personne existante d'un ménage, vous devez réaliser 2 actions dans cet ordre :

- 1. Retirer la personne des demandes en cours (115 et / ou insertion). Si la personne est encore liée par une demande active vous ne pourrez pas la retirer.
	- a. Demande active sur le volet 115 : le ménage doit informer le 115 d'un changement de composition familiale afin que la personne en trop soit retiré des demandes actives.
	- b. Demande active sur le volet insertion : vous devez aller dans la demande active et cliquer sur qui se trouve dans le « bloc synthèse ». Une fenêtre va s'ouvrir avec la liste de toutes les personnes rattachées à la demande, vous n'aurez plus qu'à sélectionner la personne qui ne fait plus partie du ménage et d'indiquer le motif d'annulation de sa demande. Si le bouton est grisé, contactez le support du SIAO 78 afin que la manipulation soit faite.

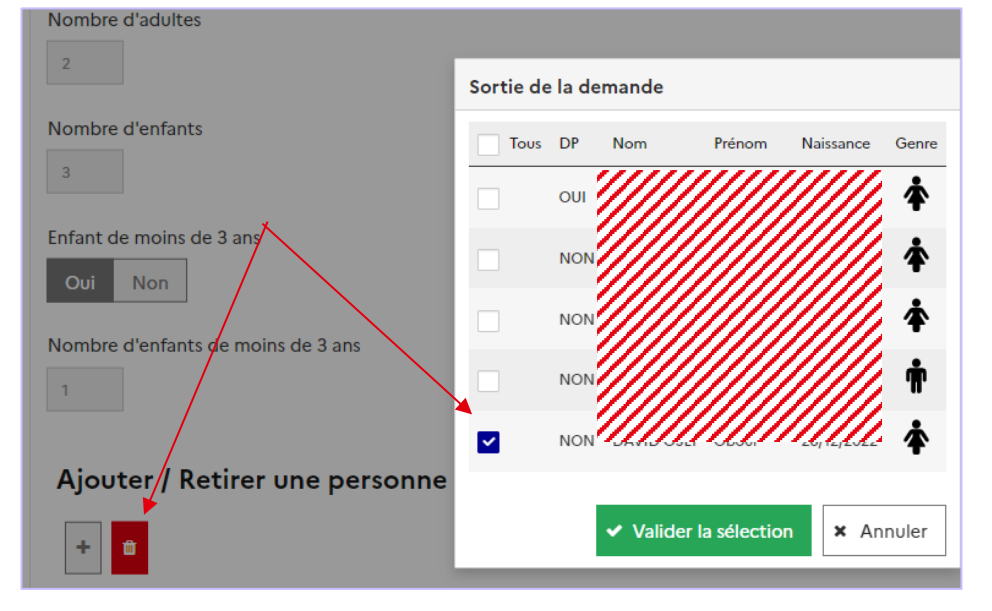

2. Dès que la personne a été détachée des demandes actives, il faut retourner dans l'onglet « Ménage » et cliquer sur le bouton **Retirer des personnes du ménage**. Une fenêtre va s'ouvrir en indiquant des « sous-ensemble ». Si vous avez bien retiré la personne des demandes actives, elle devrait se retrouver seule comme ci-dessous,

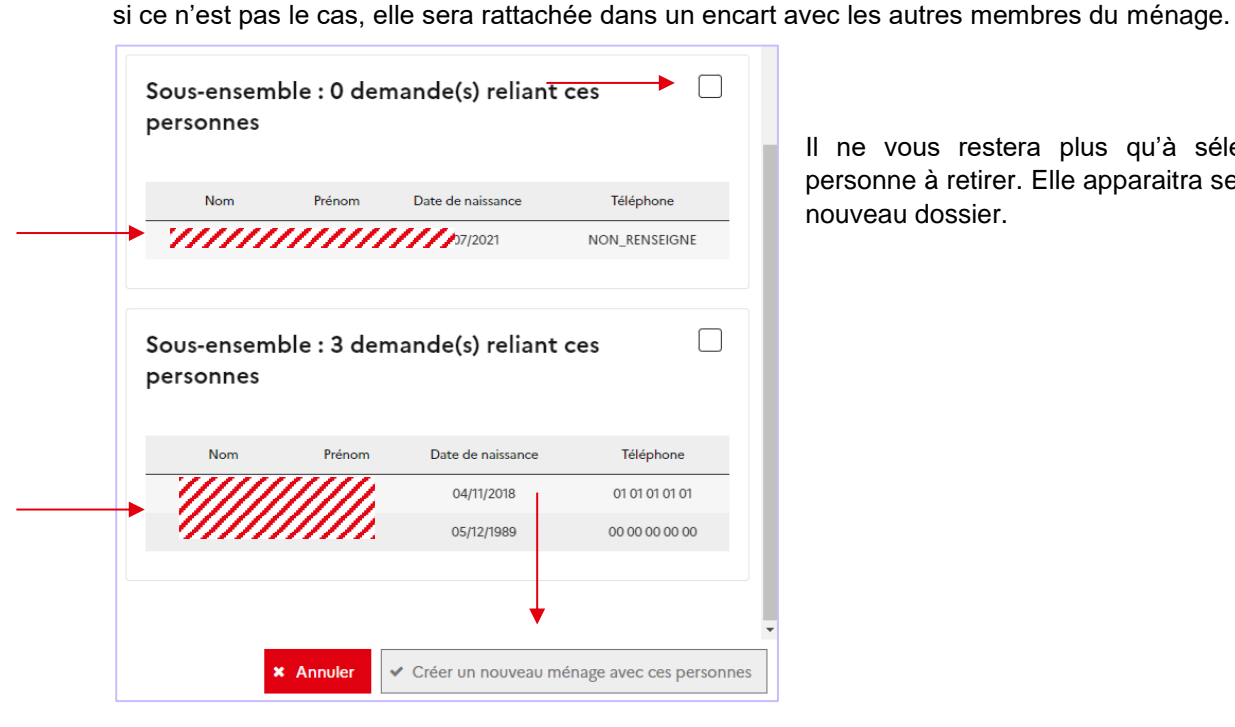

Il ne vous restera plus qu'à sélectionner la personne à retirer. Elle apparaitra seule dans un nouveau dossier.